Doxy.me **EDUCATION** 

## **How to Turn on Doxy.me Notifications**

When you turn on notifications in Doxy.me, you will be notified via browser, email, or text message when a patient enters your Doxy.me waiting room.

To turn notifications on or off:

- 1. Log into Munson.Doxy.me
- 2. Select Account Settings on the left-side panel
- 3. Select Notifications on the top
- 4. Turn on preferred notifications: Browser, email, or text

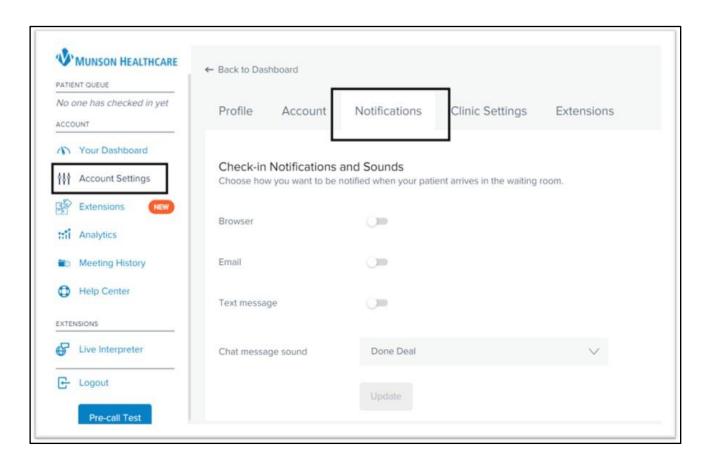

It is recommended that you turn on notifications at the beginning of your shift and turn off notifications at the end of your shift.

 Once notifications are turned on, you will receive a notification any time a patient enters the waiting room, even if you are not logged into Doxy.me and working. Therefore, you don't receive notifications while not working.